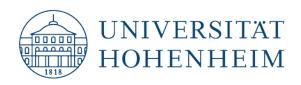

### Kommunikations-, Informations- und Medienzentrum (KIM)

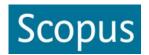

# Search tips

Update: 09.03.2018

kim.uni-hohenheim.de | kim@uni-hohenheim.de

#### Search interfaces

Basic Search Simultaneous search in article title, abstract and keywords or in one of

the search fields from the drop-down menu.

Advanced Search Search with field codes taken from "code suggestions". More search

(one or more search fields) fields are available as in the Basic Search mode.

Author Search This search mode offers 2 fields – one for the surname and one for the

initials / first name. The result can be combined by subject, affiliation or co-authors. Names with umlauts (ä, ö, ü) should be searched

additionally without umlaut (simplified) and in dispensed form: Müller

/ Muller / Mueller.

Truncation / Wildcards Finds:

behav\* behavior, behaviour, behavioural etc.

(\* replaces a string of zero or more characters and can be used at

every position)

wom?n woman or women

(? replaces exactly one character)

Automatic plural search A singular term finds also plural and possessive forms (day's) of most

words (and vice versa) including irregular plural forms (child / children)

## Phrase searching (braces or double quotation marks)

Finds:

{quality management} quality management in exact order next to each other (please note: a

simultaneous truncation is not possible, no automatic plural search

within phrase searching)

"cell behaviour" in double quotation marks finds loose or approximate

phrases (plurals are included, punctuation is ignored (e.g. hyphens),

wildcards (\*, ?) can be used

## Combinating search terms with operators

Finds:

cloning **and** human both terms in the same record

biogas **or** biofuel at least one of the terms in the same record

animal **not** mouse "animal(s)", but exclusion of records which contain the term "mouse"

cell **pre/5** adult both terms (in exact order) within 5 words of one another

cell w/5 adult both terms if they are within 5 words of one another regardless of the

order

#### Limits

- Date Range
- Document Type
- Subject Areas

Reuse or combining previous search queries/steps from the "search history" with #n via the field "Combine queries"

#1 and human AND combination of search step 1 with the term "human"

#1 or #2 OR combination of search step 1 and search step 2

#1 and #2 and not #3 AND combination of search step 1 with search step 2 but exclusion of

the results of search step 3

**Results** 

More

Refine "Refine" offers an overview (ranking) of the found records. The results

within the different categories are listed according to the number of

hits. Via "Limit to" or "Exclude" the result can be narrowed.

Export Scopus offers integrated export functionality with Mendeley and

Refworks. To use a different reference manager, choose a file format.

Download You can download PDF versions of up to 50 documents at the same

time.

The download might not be successful for all references because of institutional licence conditions. In this case click on the button:

Hohenheim (= local holding) which offers you full text access where

appropriate.

View citation overview Citation overview of the selected documents.

View cited by View documents citing the selected document(s).

Add to list Create document lists (requires a free registration in advance)

view references, Add to my list, create bibliography (one

View references, Add to my list, Create Bibliography (offers the output

in a certain format/style), Email or Print selected results.

Via "Search History" you can "Edit" and "Save" previous search questions. The function **Set Alert** saves a search in a way that it will be started automatically after an update of the database and email the results to a certain address. Both functions require a free registration in

advance.

# Still questions?

Information center: Phone 0711/459-22096 or kim-bib@uni-hohenheim.de